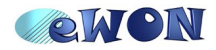

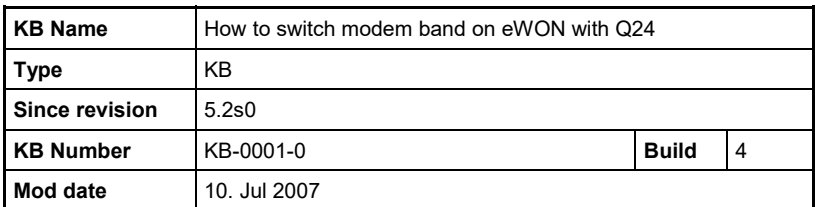

**Knowledge Base Information** 

# **How to switch modem band on eWON with Q24**

### **Introduction**

The Q24 Wavecom modem is a Quad band modem but it does not switch automatically.

In order to make it switch, a special command must be entered.

This is done in factory but can also be changed by a tricky procedure.

The 2 band ranges selectable here are:

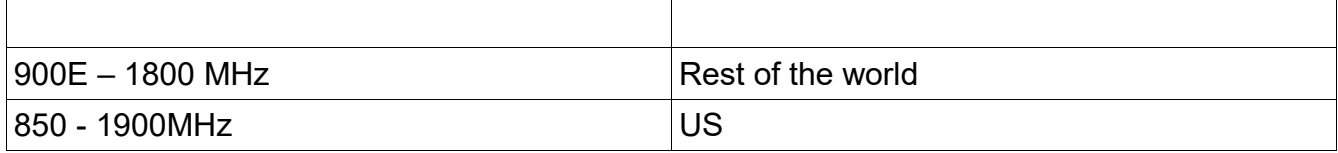

## **What is the modem type**

The hardware modem type must be 14,15,16,17

**Modem command**

The command used for switching is :

AT+WMBS=**X**

### With X from this table:

- 0: mono-band mode 850 MHz
- 1: mono-band mode 900 extended MHz (900E)
- 2: mono-band mode 1800 MHz
- 3: mono-band mode 1900 MHz
- 4: dual-band mode 850/1900 MHz
- 5: dual-band mode 900E (extended) / 1800 MHz
- 6: dual-band mode 900E (extended) / 1900 MHz

The modem must be restarted after entering this command.

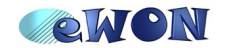

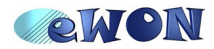

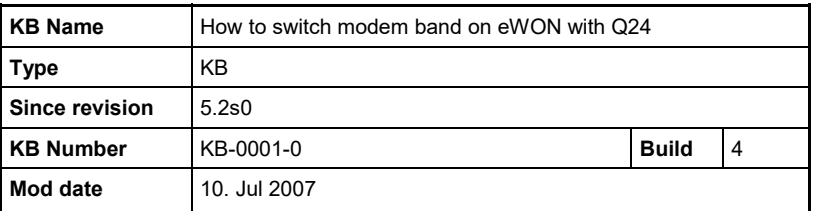

**Knowledge Base Information** 

# **What is the procedure for switching to 850-1900**

Replace the Modem init string by:

AT&FE0&D2&C1+IFC=2,2;+CSNS=4;+WMBS=4

(currently you only have AT&FE0&D2&C1+IFC=2,2)

Then reboot the eWON. Wait until you have a network. If after 10 minutes you still don't have a network, reboot once more and wait for network again.

Once you have the network, try the communication.

+WMBS=4 will select the 850/1900MHz,

The default WMBS value is 5.

The modem must be restarted after entering this command.

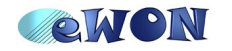